| ( | Classification | System and Ap | System and Application FAQ on XPAC |       |      |            |      | 2-015-00 |
|---|----------------|---------------|------------------------------------|-------|------|------------|------|----------|
| ŀ | Author         | Tunglu-Yu     | Version                            | 1.0.0 | Date | 2018/03/27 | Page | 1/2      |

# How to use AutoRun in plugging USB Disk

Applies to:

|   | Platform | OS Version   | PAC Utility Version |  |  |  |
|---|----------|--------------|---------------------|--|--|--|
|   | WinPAC   | All Versions | All Versions        |  |  |  |
|   | ViewPAC  | All Versions | All Versions        |  |  |  |
| - |          |              |                     |  |  |  |

You have to complete two parts, add file "AutorunCE.inf" in flash device, and enable this function at PAC\_Utility

📕 AutorunCE.inf

1 [autorun]

3

2 OPEN=XXX.exe

🗋 🚰 🗔 🔙 🧉 (° 🖌 🖬 🛍

## Part 1: Add file "AutorunCE.inf" in flash device

Copy this block to your AutorunCE.inf

[autorun] OPEN=xxx.exe

This simple AutorunCE.inf file specifies XXX.exe as the application to run when AutoRun is activated.

#### [autorun]

The autorun section contains the default AutoRun commands.

## OPEN=XXX.exe

Specifies the path, file name to the application that AutoRun launches when a user plugging a flash device. It is the CreateProcess function that is called by AutoRun.

| EX1: USB:\INotepad.exe               | РА         | AC Utility [1.2.2.1]                                                                                 |  |  |  |  |  |
|--------------------------------------|------------|----------------------------------------------------------------------------------------------------|--|--|--|--|--|
| $\rightarrow$ OPEN=INotepad.exe      | F          | File Help                                                                                            |  |  |  |  |  |
| EX2: USB:\NEW Folder\INd             | otepad.exe | General 🚺 isplay   IP Config   Network   Device Information   Auto Execution   Rotary Execution   Mu |  |  |  |  |  |
| $\rightarrow$ OPEN=NEW Folder\INo    | tepad.exe  | Welcome to use PAC Utility<br>This tool will help you easy to<br>use PAC CE series.                  |  |  |  |  |  |
|                                      |            | PAC Utility Task Bar setting:                                                                        |  |  |  |  |  |
|                                      | _          | Always On Top                                                                                        |  |  |  |  |  |
|                                      |            | HIVE Registry:<br>Auto Save To Flash (Default)<br>Maunal Save To Flash                               |  |  |  |  |  |
|                                      |            | Backplane Battery Battery1 : OK OK Enable Autorun in plugging Micro SD                               |  |  |  |  |  |
|                                      |            | Configure the synchronization with a time server Configure                                           |  |  |  |  |  |
| ICP DAS Co., Ltd. Technical document |            |                                                                                                    |  |  |  |  |  |

| Classification | System and Application FAQ on XPAC |         |       |      |            | No.  | 2-015-00 |
|----------------|------------------------------------|---------|-------|------|------------|------|----------|
| Author         | Tunglu-Yu                          | Version | 1.0.0 | Date | 2018/03/27 | Page | 2/2      |

# Part2: Enable this function at PAC\_Utility

Open PAC\_Utility, and then select tab "General".Click checkbox "Enable Autorun in plugging USB Disk" and reboot.

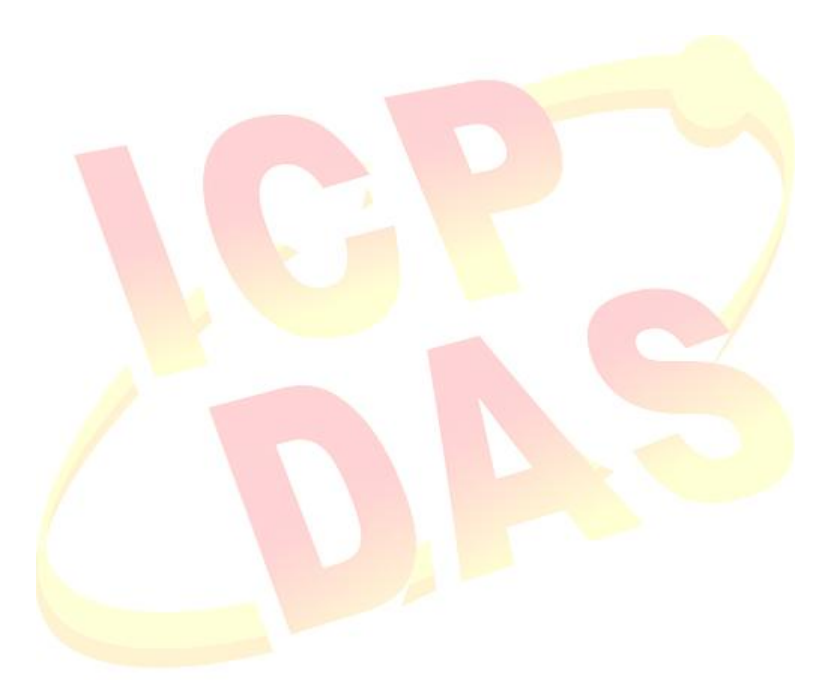

ICP DAS Co., Ltd. Technical document